## **Mes e-mails sont dans le désordre !**

En fait, les messages que vous recevez sont en vrac… comme dans un « sac de pommes de terre ». Vous pouvez décider de les afficher selon vos critères.

Dans l'exemple ci-dessous, vous voyez que mes messages sont par ordre de date, le plus récent étant en haut de la page.

Repérez le triangle (actuellement la pointe vers le bas)… à côté du titre de colonne « date ».

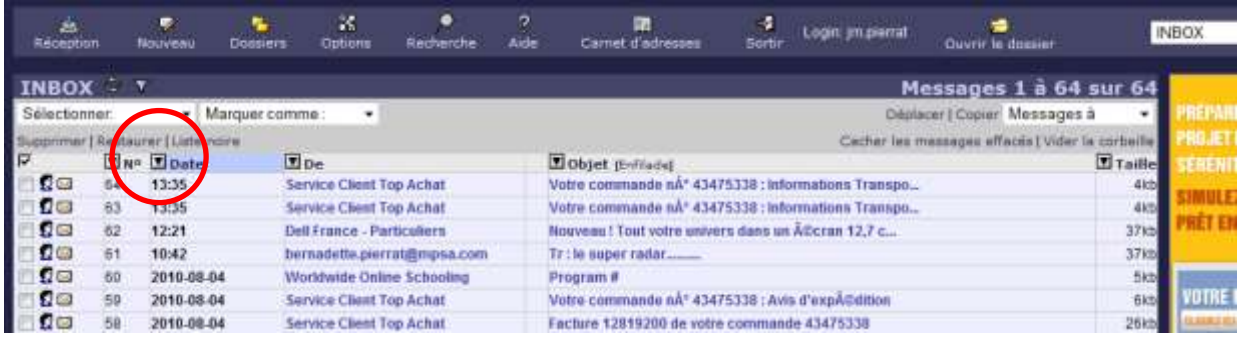

Si je clique sur celui-ci, vous remarquerez que le classement se fait toujours par ordre de date, mais inverse !, et le triangle a maintenant la pointe vers le haut.

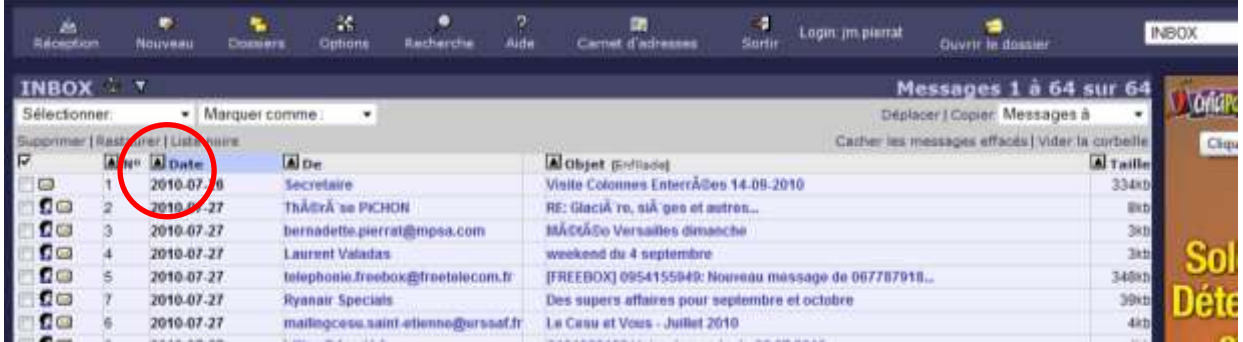

Si vous cliquez maintenant sur le triangle à côté de « objet », vous les classerez par ordre alphabétique (ou inverse) des titres de vos messages. Pareil avec la taille, ou les expéditeurs. C'est une manière, par exemple de grouper tous les messages venant d'une personne précise.

Si vos mails sont donc « dans les désordre », c'est que vous avez dû cliquer sans faire attention sur un de ces triangles.

Selon le logiciel que vous utilisez, la présentation peut être un peu différente. Mais le principe demeure le même. Dans l'exemple ci-dessous, il suffit de cliquer sur le mot « objet » pour retrouver l'ordre alphabétique des titres des messages (le petit triangle suivra !).

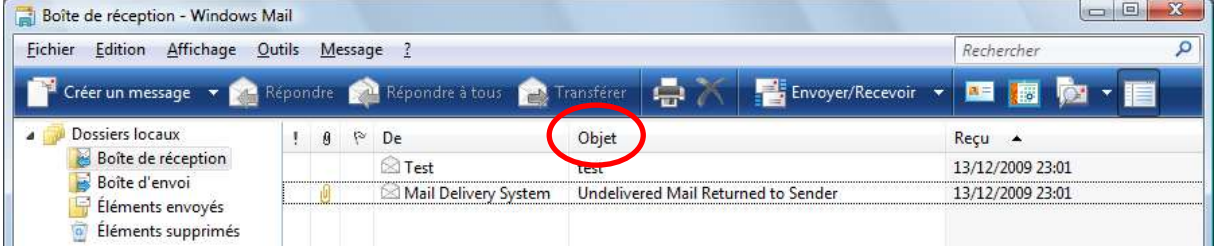